# Tutorial 12: Define Robot Kinematics and Detect Collisions

2015-08-09: Tim C. Lueth, MIMED - Technische Universität München, Germany (URL: [http://www.mimed.de](http://www.mimed.de/)) - Last Change: 2017-07-07

## **Contents**

- [Complete List of all Tutorials with Publishable MATLAB Files of this Solid-Geoemtries Toolbox](#page-0-0)
- [Motivation for this tutorial: \(Originally SolidGeometry 2.4 required\)](#page-0-1)
- [2. Loading the 5 components of a 4DoF robot solid model as last time](#page-0-2)
- [3. Automatic creation of a the robot](#page-1-0)
- **[3. Collision in the joint by the resolution of the surfaces](#page-1-1)**
- [4. Showing a different robot](#page-2-0)
- [5. Showing a self collision of a robot](#page-2-1)
- [Final remarks on toolbox version and execution date](#page-3-0)

## <span id="page-0-0"></span>**Complete List of all Tutorials with Publishable MATLAB Files of this Solid-Geoemtries Toolbox**

**The following topics are covered an explained in the specific tutorials:**

- Tutorial 01: First Steps Using the VLFL-Toolbox for Solid Object Design
- Tutorial 02: Using the VLFL-Toolbox for STL-File Export and Import
- Tutorial 03: Closed 2D Contours and Boolean Operations in 2D
- Tutorial 04: 2½D Design Using Boolean Operators on Closed Polygon Lists (CPL)
- Tutorial 05: Creation, Relative Positioning and Merging of Solid Geometries (SG)
- Tutorial 06: Relative Positioning and Alignment of Solid Geometries (SG)
- Tutorial 07: Rotation of Closed Polygon Lists for Solid Geometry Design
- Tutorial 08: Slicing, Closing, Cutting and Separation of Solid Geometries
- Tutorial 09: Boolean Operations with Solid Geometries
- Tutorial 10: Packaging of Sets of Solid Geometries (SG)
- Tutorial 11: Attaching Coordinates Frames to Create Kinematik Models
- Tutorial 12: Define Robot Kinematics and Detect Collisions
- Tutorial 13: Mounting Faces and Conversion of Blocks into Leightweight-structures
- Tutorial 14: Manipulation Functions for Closed Polygons and Laser Cutting (SVG)
- Tutorial 15: Create a Solid by 2 Closed Polygons
- Tutorial 16: Create Tube-Style Solids by Succeeding Polygons
- Tutorial 17: Filling and Bending of Polygons and Solids
- Tutorial 18: Analyzing and modifying STL files from CSG modeler (Catia)
- Tutorial 19: Creating drawing templates and dimensioning from polygon lines
- Tutorial 20: Programmatically Interface to SimMechanics Multi-Body Toolbox
- Tutorial 21: Programmatically Convert Joints into Drives (SimMechanics)
- Tutorial 22: Adding Simulink Signals to Record Frame Movements
- Tutorial 23: Automatic Creation of a Missing Link and 3D Print of a Complete Model
- Tutorial 24: Automatic Creation of a Joint Limitations
- Tutorial 25: Automatic Creation of Video Titels, Endtitels and Textpages
- Tutorial 26: Create Mechanisms using Universal Planar Links
- Tutorial 27: Fourbar-Linkage: 2 Pose Syntheses and Linkage Export for 3D Printing
- Tutorial 28: Fourbar-Linkage: 3 Pose Syntheses and Linkage Export for 3D Printing
- Tutorial 29: Create a multi body simulation using several mass points
- Tutorial 30: Creating graphical drawings using point, lines, surfaces, frames etc.
- Tutorial 31: Importing 3D Medical DICOM Image Data and converting into 3D Solids
- Tutorial 32: Exchanging Data with a FileMaker Database
- Tutorial 33: Using a Round-Robin realtime multi-tasking system
- Tutorial 34: 2D Projection Images and Camera Coordinate System Reconstruction
- Tutorial 35: Collection of Ideas for Tutorials
- Tutorial 36: Creating a Patient-Individual Arm-Skin Protector-Shell

## <span id="page-0-1"></span>**Motivation for this tutorial: (Originally SolidGeometry 2.4 required)**

#### <span id="page-0-2"></span>**2. Loading the 5 components of a 4DoF robot solid model as last time**

Before explaining how to create the parts of a robot kinematik we just load such components in. The command line load AIM\_robot function VLFL\_EXP12 % Must run as a scipti because of loadweb

```
close all; SGfigure;
loadweb ('AIM_SGrobot.mat')
SG0=SGfixerrors(SG0,1e-3); SGchecker(SG0);
SG1=SGfixerrors(SG1,1e-3); SGchecker(SG1);
SG2=SGfixerrors(SG2,1e-3); SGchecker(SG2);
SG3=SGfixerrors(SG3,1e-3); SGchecker(SG3);
SG4=SGfixerrors(SG4,1e-3); SGchecker(SG4);
% save ('AIM_SGrobot','SG0','SG1','SG2','SG3','SG4','SGrobot');
```
#### VLFLplotlight(1,0.8);

loadweb: Access path to changed from "www.mimed.mw.tum.de" to "www.mw.tum.de/mimed/" in 2020 Aug.

loadweb: Access path to changed from "www.mw.tum.de/mimed/" to "www.mec.ed.tum.de/mimed/" in 2021 Nov.

 $\texttt{Downloading "https://www.mec.edu.tum.de/filedamin/w00cbp/mimed/Matlab\_Tools\\Doxes/AIM_SGrobot.mat" into: \texttt{/VolumeS/UDETH-WIN/WIN} \texttt{AIM} \texttt{Math} \texttt{Libraries/Solic}$ ans =

'/Volumes/LUETH-WIN/WIN AIM Matlab Libraries/SolidGeometry-Code/downloaded\_AIM\_SGrobot.mat'

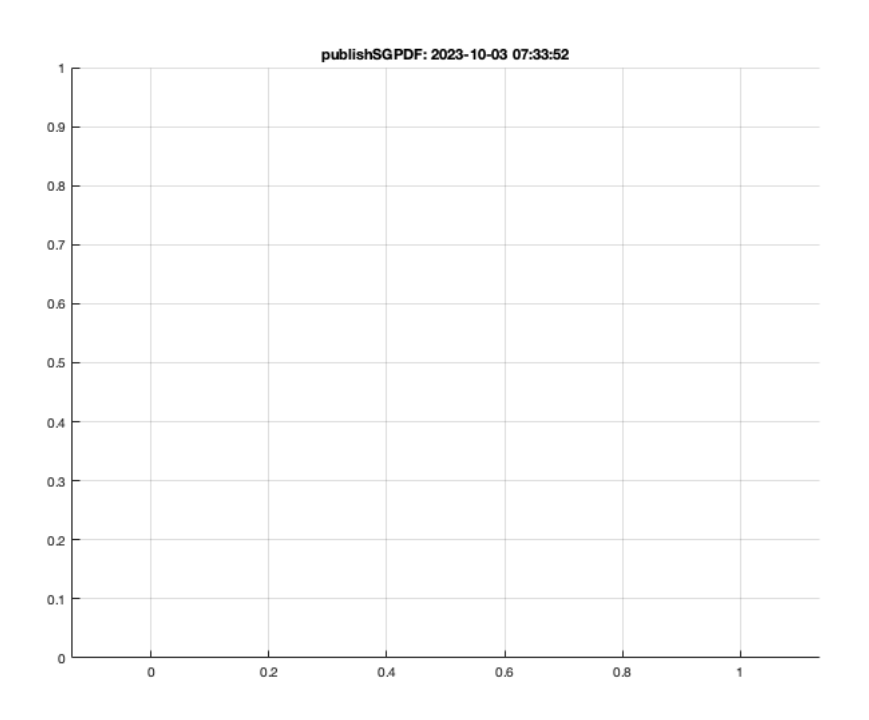

#### <span id="page-1-0"></span>**3. Automatic creation of a the robot**

KMofSGs({SG0,SG1,SG2,SG3,SG4});

KMofSGs: No collisions found for tolerance: 0.10

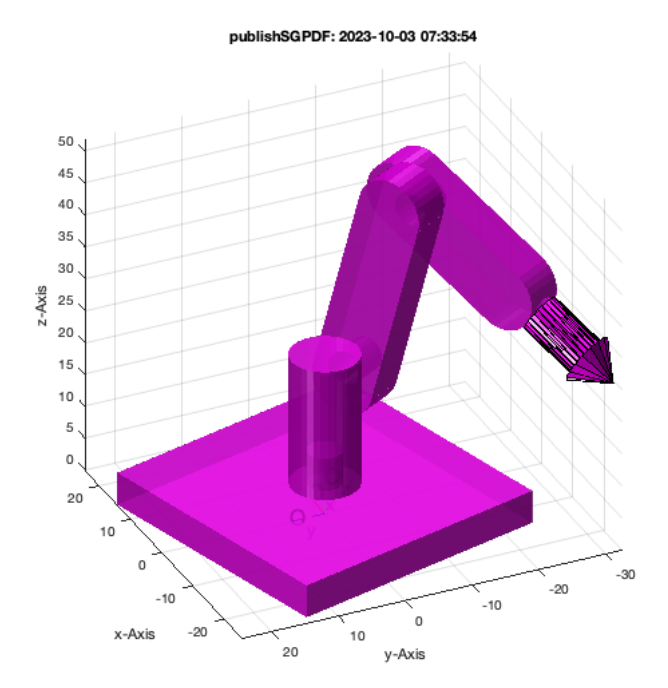

<span id="page-1-1"></span>**3. Collision in the joint by the resolution of the surfaces**

[KM,XVL]=KMofSGs({SG0,SG1,SG2,SG3,SG4},[],0.05); KMplot(KM, 'm'); VLFLplotlight (1,0.9);

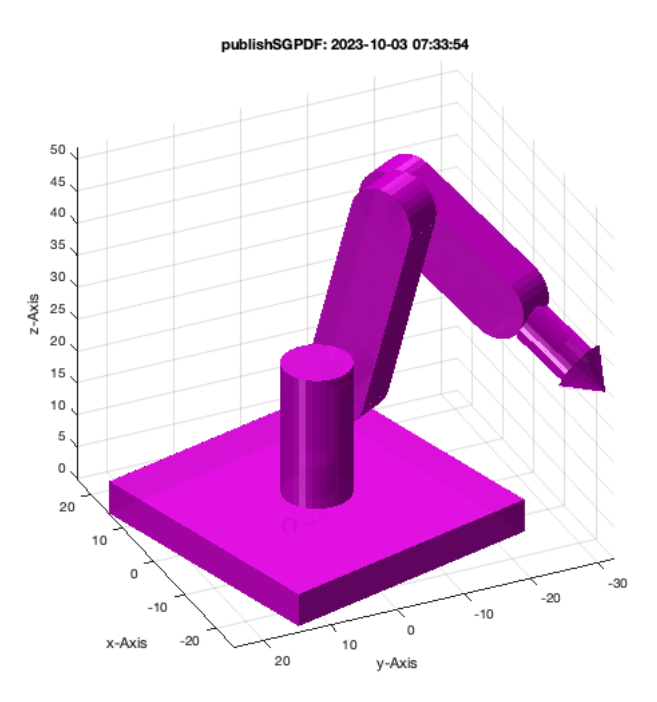

 $\label{eq:isempty} \begin{array}{ll} \texttt{if } \texttt{~-isempty(XVL)} \texttt{;} \texttt{ zoompatch(XVL)} \texttt{; } \texttt{VLplot(XVL, 'k*',10)} \texttt{;} \texttt{end} \texttt{;} \end{array}$ 

### <span id="page-2-0"></span>**4. Showing a different robot**

KMofSGs({SG0,SG2,SG2,SG1,SG4}); view(-30,30);

KMofSGs: No collisions found for tolerance: 0.10

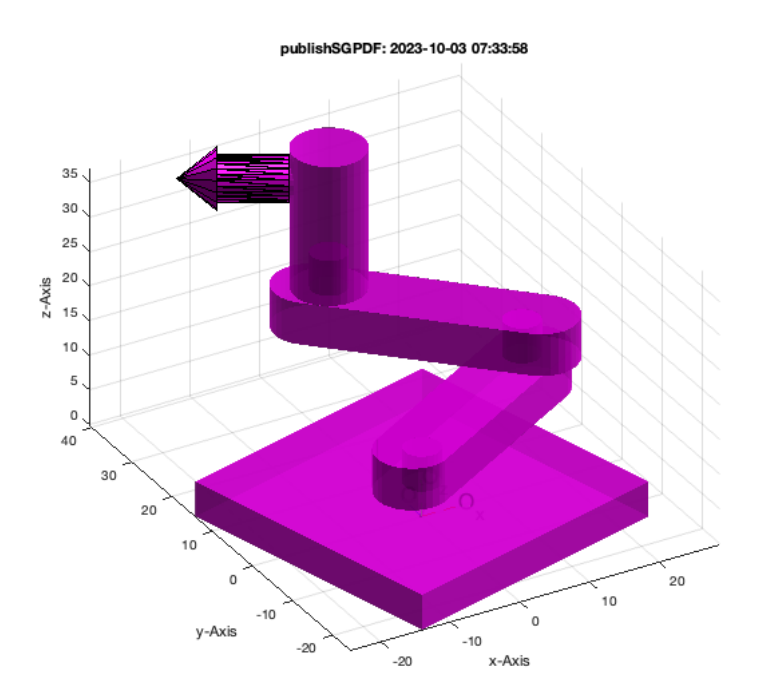

# <span id="page-2-1"></span>**5. Showing a self collision of a robot**

KMofSGs({SG0,SG1,SG2,SG3,SG4},155);

#### view(-185,35); VLFLplotlight(1,0.8);

Warning in KMofSGs: 102 collisions found for tolerance: 0.10

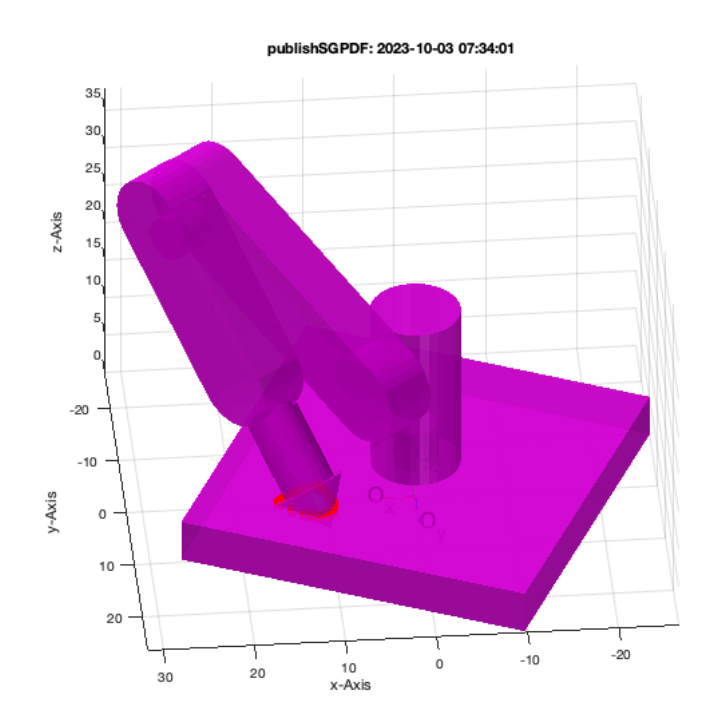

#### <span id="page-3-0"></span>**Final remarks on toolbox version and execution date**

## VLFLlicense

This VLFL-Lib, Rel. (2023-Oct-03), is for limited non commercial educational use only! Licensee: Tim Lueth (Development Version)! Please contact Tim Lueth, Professor at TU Munich, Germany! WARNING: This VLFL-Lib (Rel. ) license will exceed at 06-Jul-2078 07:34:02! Executed 03-Oct-2023 07:34:04 by 'timlueth' on a MACI64 using Mac OSX 13.6 | R2023a Update 5 | SG-Lib 5.4 ======================================== Used Matlab products: ====================================== database\_toolbox distrib\_computing\_toolbox fixed\_point\_toolbox image\_toolbox map\_toolbox matlab optimization\_toolbox pde\_toolbox phased\_array\_system\_toolbox signal\_blocks signal\_toolbox simmechanics simscape simulink statistics\_toolbox =====================================================================================================

#### *Tim Lueth, tested and compiled on OSX 10.7.5 with Matlab 2014b on 2015-06-08*

\_\_\_\_\_\_\_\_\_, executed and published on 64 Bit PC using Windows with Matlab 2015a on 2015-xx-xx\_  $\blacksquare$ 

*[Published with MATLAB® R2023a](https://www.mathworks.com/products/matlab/)*